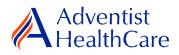

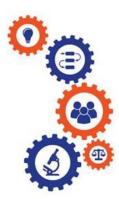

# Site Closure Resource Guide for Research Personnel and Principal Investigators

**Purpose:** To provide guidance from data entry to IRB submission and determination letter dissemination.

## Audience: Research Personnel and Principal Investigators

**Summary:** This resource guide will focus on the site closure from data entry to IRB submission and determination letter dissemination. The information provided in this resource guide contains helpful information for both research personnel and principal investigators. Please consult the Table of Contents below to find the information you need.

## Table of Contents:

- Dashboard Information
- <u>Study Profile Information</u>
- <u>Start a Site Closure Form</u>
- Site Closure Data Entry
- Pl Sign-Off and Admin Pre-Review
- IRB Review
  - o Expedited Review
  - o Referral to Full-Board
  - o Full-Board
- Terminology for IRBManager

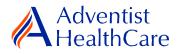

### **Dashboard Information:**

- 1. When you log into IRBManager, your dashboard will appear. The information on your dashboard can be subdivided into four categories:
  - a) Actions Sidebar: Here, you can start x-forms<sup>1</sup> or go to your recently reviewed items. You can also see the progress status of all your x-forms.
  - b) My Projects Boxes: Under 'My Projects,' you will see more information on your projects<sup>2</sup>, x-forms, and study events<sup>3</sup>.
  - c) Notices Box: Important IRB information can be found here.
  - d) My Projects Table: The table is a listing of all your active research studies. By clicking on the blue study link, you will be directed to the study profile.

| Adventist                                                                            | Home                                                                     |                                                                                                    |                                                                    |                                                                                                    | Find       | Proje            | ct (Ctrl+Q)                                                              |                     |
|--------------------------------------------------------------------------------------|--------------------------------------------------------------------------|----------------------------------------------------------------------------------------------------|--------------------------------------------------------------------|----------------------------------------------------------------------------------------------------|------------|------------------|--------------------------------------------------------------------------|---------------------|
| HealthCare                                                                           | Ny Projects                                                              | 5                                                                                                    |                                                                    | Ta                                                                                                    | ake a tour |                  | elp Test's Sett                                                          | ings Sign (         |
| Actions                                                                              | Projects (                                                               | 6 Active)                                                                                                    |                                                                    |                                                                                                    | Notices    |                  | c) Notices Box                                                           |                     |
| IRB<br>Member/Consultant/Invit<br>Confidentiality<br>Statement<br>Reliance Agreement | • • You are<br>• • There ar                                              | the PI for <u>6 a</u><br>re <u>2 studies</u> e                                                                                        | <u>ctive</u> a<br>xpiring                                          | <u>tive</u> Projects and <u>6 total</u> Projects.<br>nd <u>6 total</u> Projects.<br>in the next 90 days.<br><u>019-TEST-SGMC</u> .                                                                                                    |            | dventis          | he IRB Office at (3<br>sthealthcare.com                                  |                     |
| Start xForm<br>Show Sponsor IDs                                                      | xForms (1                                                                | l0 Active)                                                                                                    |                                                                    |                                                                                                    |            |                  |                                                                          |                     |
| -                                                                                    |                                                                          | e <u>2 unsubmit</u>                                                                                                    |                                                                    |                                                                                                    |            |                  |                                                                          |                     |
| Recent Items<br>2019-TEST-SGMC                                                       | <ul> <li>You have</li> </ul>                                             | e <u>8 xForms</u> b                                                                                                    | eing pr                                                            | ocessed at a later stage.                                                                                                    |            |                  |                                                                          |                     |
| 2019-1251-5GMC<br>2017-07-SGMC                                                       | Events (19                                                               | 9 Open)                                                                                                    |                                                                    |                                                                                                    |            |                  |                                                                          |                     |
| 2017-06-WAH                                                                          | Only show                                                                | events where                                                                                                    | I am:                                                              | Y                                                                                                    |            |                  |                                                                          |                     |
| WA-2013-09-WAH                                                                       |                                                                          | e <u>9 Amendme</u>                                                                                                    |                                                                    |                                                                                                    |            |                  |                                                                          |                     |
| Messages                                                                             |                                                                          | e <u>6 Continuin</u>                                                                                                    |                                                                    |                                                                                                    |            |                  |                                                                          |                     |
| Welcome to IRBManager<br>at Adventist<br>HealthCare                                  | You have                                                                 | e <u>1 Deviation</u><br>e <u>1 Initial Rev</u><br>e <u>2 Reportabl</u>                                                                | view e                                                             |                                                                                                    |            |                  |                                                                          |                     |
| My Docs & xForms                                                                     | You have                                                                 | e <u>19 Total Op</u>                                                                                                    | <u>en</u> eve                                                      | nts                                                                                                    |            |                  |                                                                          |                     |
| 0 Attachments                                                                        | <u> </u>                                                                 |                                                                                                    |                                                                    |                                                                                                    |            |                  |                                                                          |                     |
| 3 xForms                                                                             | My Projec                                                                | ts (6 Active)                                                                                                    |                                                                    |                                                                                                    |            |                  |                                                                          |                     |
|                                                                                      | Project *                                                                | \$                                                                                                    | <b>РІ</b> Ф                                                        | Title                                                                                                    | * Expir    | es 🕈             | \$ \$                                                                    | Reference<br>Doc(s) |
|                                                                                      |                                                                          |                                                                                                    |                                                                    |                                                                                                    |            |                  |                                                                          |                     |
|                                                                                      | 2017-07-<br>SGMC                                                         | Shady<br>Grove<br>Medical<br>Center                                                                                                   | Test<br>PI,<br>MD                                                  | A Randomized, Double Blind Controlled Factorial Clinical Trial of Edetate Disodium-<br>Based Chelation and High-Dose Oral Vitamins and Minerals to Prevent Recurrent<br>Cardiac Events in Diabetic Patients With a Prior Myocardial Infaction |            | 8/2019           | Closed to<br>Enrollment                                                  |                     |
|                                                                                      | 2017-07-                                                                 | Grove<br>Medical                                                                                                    | PI,                                                                | Based Chelation and High-Dose Oral Vitamins and Minerals to Prevent Recurrent                                                                                                    | 02/13      |                  |                                                                          |                     |
|                                                                                      | 2017-07-<br>SGMC<br>2018-07-                                             | Grove<br>Medical<br>Center<br>Washington<br>Adventist                                                                                 | PI,<br>MD<br>Test<br>PI,                                           | Based Chelation and High-Dose Oral Vitamins and Minerals to Prevent Recurrent<br>Cardiac Events in Diabetic Patients With a Prior Myocardial Infaction                                                                                        | 02/13      |                  | Enrollment<br>Pending IRB                                                |                     |
|                                                                                      | 2017-07-<br>SGMC<br>2018-07-<br>WAH<br>2018-08-                          | Grove<br>Medical<br>Center<br>Washington<br>Adventist<br>Hospital<br>Washington<br>Adventist                                          | PI,<br>MD<br>Test<br>PI,<br>MD<br>Test<br>PI,                      | Based Chelation and High-Dose Oral Vitamins and Minerals to Prevent Recurrent<br>Cardiac Events in Diabetic Patients With a Prior Myocardial Infaction<br>EnSite Precision Observational Study                                                | 02/13      | 7/2020           | Enrollment<br>Pending IRB<br>Review<br>Pending IRB                       |                     |
|                                                                                      | 2017-07-<br>SGMC<br>2018-07-<br>WAH<br>2018-08-<br>WAH<br>2019-<br>TEST- | Grove<br>Medical<br>Center<br>Washington<br>Adventist<br>Hospital<br>Washington<br>Adventist<br>Hospital<br>Shady<br>Grove<br>Medical | PI,<br>MD<br>Test<br>PI,<br>MD<br>Test<br>PI,<br>MD<br>Test<br>PI, | Based Chelation and High-Dose Oral Vitamins and Minerals to Prevent Recurrent<br>Cardiac Events in Diabetic Patients With a Prior Myocardial Infaction<br>EnSite Precision Observational Study<br>CREST-H                                     | 02/13      | 7/2020<br>1/2019 | Enrollment Pending IRB Review Pending IRB Review Pending IRB Pending IRB |                     |

d) My Projects Table

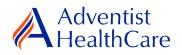

## **Study Profile Information:**

2. Once you are on the study profile, you may begin submitting x-forms. To submit a x-form, go to the actions side bar and click 'Start xForm.' Afterwards, a list of available x-forms will populate. Choose the Site Closure Application.

| Adventist                      | Home                       |        |                                 |                                         |                      |                      | Find Pro       | ject (Ctrl+Q) |            |
|--------------------------------|----------------------------|--------|---------------------------------|-----------------------------------------|----------------------|----------------------|----------------|---------------|------------|
| HealthCare                     | Project 2019-TEST-         | SGM    | IC (IRE                         | 3)                                      |                      |                      | Help           | Test's Settin | igs Sign o |
|                                | Project                    |        |                                 |                                         |                      |                      |                |               |            |
| Actions                        | Proje                      | ect:   | 2019-1                          | TEST                                    | Sponsor(s):          | Duke Clinical Re     | esearch Instit | ute (Primary) |            |
| Send EMail                     | Committ                    | ee:    | Advent                          | ist HealthCare IRB                      | Sponsor ID:          |                      |                |               |            |
| tart xForm                     | Catego                     | ory:   |                                 |                                         | Grants:              | TEST                 |                |               |            |
| Forms (0)                      | Departme                   | ent: ( | Critical                        | Care                                    |                      |                      |                |               |            |
| Done                           | Agent Typ                  | es:    | Device                          | • Drug                                  | CRO:                 |                      |                |               |            |
|                                | TÌ                         | tle: I | Best Dr                         | rug/Device Study Ever                   | Year:                | 2018                 |                |               |            |
| lecent Items                   | Expedited Catego           | ory: ( | 6, 1B                           |                                         |                      |                      |                |               |            |
| 2019-TEST-SGMC<br>2017-07-SGMC | Commer                     | nts:   |                                 |                                         |                      |                      |                |               |            |
| 2017-06-WAH                    | Project-Site               |        |                                 |                                         |                      |                      |                |               |            |
| WA-2013-09-WAH                 | Site(                      | (5): : | SGMC                            | - Shady Grove Medical Center and others | PI:                  | Test PI, MD          |                |               |            |
| lessages                       | Stat                       | us: I  | Pendin                          | IRB Review                              | Additional:          | N                    |                |               |            |
| Welcome to IRBManager          | Approv                     | val: p | February 13, 2018 for 11 months |                                         | Expiration:          | R: February 11, 2019 |                |               |            |
| at Adventist                   |                            |        | February 13, 2018               |                                         | Other Expirations:   |                      |                |               |            |
| HealthCare                     | ICF Version Da             | te:    | 10/25/                          | 2018                                    | Number of            |                      |                |               |            |
| My Docs & xForms               |                            |        |                                 |                                         | Subjects/Charts:     |                      |                |               |            |
| 0 Attachments                  | Commer                     | nts:   |                                 |                                         |                      |                      |                |               |            |
| 2 xForms                       | ▼Project-Site Contacts (2) |        |                                 |                                         |                      |                      |                |               |            |
|                                | Name                       |        |                                 |                                         | * Role               |                      |                |               | •          |
|                                | Elizabeth Carroll, MF      | н      |                                 |                                         | Sub-Investigator     |                      |                |               |            |
|                                | Maria Halaguena            |        |                                 |                                         | Research Coordinator |                      |                |               |            |
|                                | v ▼Events (3)              |        |                                 |                                         |                      |                      |                |               |            |
|                                | Event                      |        | Instance/UDF                    |                                         |                      | Start +              | Complete +     | Last Mtg 🕈    |            |
|                                | Amendment                  | 1      |                                 |                                         |                      |                      | 01/16/2019     |               |            |
|                                | Amendment                  | 5      |                                 |                                         |                      |                      | 01/14/2019     |               |            |
|                                | Continuing Review          | 6      |                                 |                                         |                      |                      | 01/11/2019     |               |            |
|                                | Conunuing Review           | 0      |                                 |                                         |                      |                      | 01/11/2019     |               |            |

Copyright @2000-2019 Tech Software, All Rights Reserved.

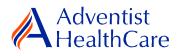

## Start a Site Closure Form:

3. Once you select the site closure form, the Study Header page will populate. The Study Header page contains information on the IRB study number, protocol site<sup>4</sup>, study expiration date, principal investigator, and agent type<sup>5</sup>. The creating user<sup>6</sup> will be the person who started the x-form.

|                                 | b) Collaborators Drop                                                            | Down         |                    |
|---------------------------------|----------------------------------------------------------------------------------|--------------|--------------------|
| Adventist<br>HealthCare         | A Collaborators Head                                                             |              | pe 1 of 6 Next     |
| Site Closure Application Header | Ceating User<br>Halaguena, Maria<br>Email: Inhalague@adventisthealthcarry froatt | Ad           | id Note View Audit |
|                                 | IRB Study Number<br>TWA-2013-09                                                  | Ad           | ld Note View Audit |
|                                 | Protocol Site Output<br>WAH - Washington Adventist Hospital                      | Ad           | id Note View Audit |
|                                 | Study Name<br>GraftMaster® RX Coronary Stent Graft System                        | Ad           | id Note View Audit |
|                                 | Study Expiration<br>7/12/2018 for 11 months - Expiration: 7/11/2019              | Ad           | id Note View Audit |
|                                 | Principal Investigator<br>PI, Test MD<br>Email: mhalague@terpmail.umd.edu        | Ad<br>Phone: | id Note View Audit |
|                                 | Organizational Entity<br>WAH - Washington Adventist Hospital                     | Rename Ad    | id Note View Audit |
|                                 | Agent Type:<br>HUD                                                               | Ad           | Id Note View Audit |
|                                 | Next Save for Later More .                                                       |              |                    |

- a) The header drop down allows you to skip from one page to the next.
- b) The collaborators icon allows you to add others to view, edit, manage, and/or submit the form.
- c) You may also add notes to communicate with other collaborators or create notes for yourself.
- d) Click 'Next' to move to the next page of the form. If you wish to save and return to the form later, click 'Save for Later.'

### Site Closure Data Entry:

4. The next page will prompt you to enter the date of study closure and whether the study involved the use or access of PHI.

**Please note:** Questions on the x-forms are specifically conditioned based on your responses. In other words, certain questions will appear based on your answer(s) to a previous question(s). Furthermore, questions marked as required <u>cannot</u> be left unanswered. You will not be allowed to submit the form until you answer the required questions.

5. The following page will ask you for the study enrollment information at the site and study-wide since last IRB review.

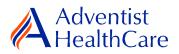

| Adventist<br>HealthCare                 | A Collaborators Enrollment Numbers and Demographics                                                              | • Page       | 3 of 7          | Next |
|-----------------------------------------|----------------------------------------------------------------------------------------------------|--------------|-----------------|------|
| Site Closure Application Enrollment Num | bers and Demographics                                                                                            |              |                 |      |
|                                         | Number of Subjects/Records/Specimens Approved                                                                    | Add          | Note View Audit |      |
|                                         | 100 aft f                                                                                                    |              |                 |      |
|                                         | Enrollment Numbers Study-Wide Drat                                                                               | Add          | Note View Audit |      |
|                                         | Number of subjects/records/specimens approved at this site: 100                                                  |              |                 |      |
|                                         | Enter the Number of Subjects Consented & Enrolled Study-Wide Since Last IRB Review                               | w (Required) |                 |      |
|                                         | Enter Total Number of Subjects Consented & Enrolled Study-Wide (Required)                                        |              |                 |      |
|                                         |                                                                                                    |              |                 |      |
|                                         | Site Specific Enrollment Information                                                                             | Add          | Note View Audit |      |
|                                         | Number of Subjects Consented & Enrolled Since Last IRB Review (Required)                                         |              |                 |      |
|                                         | Total Number of Subjects Consented & Enrolled (Required)                                                         |              |                 |      |
|                                         | Number of Subjects Consented Not Enrolled Since Last IRB Review (Required)                                       |              |                 |      |
|                                         | Total # of Subjects Consented Not Enrolled (Required)                                                            |              |                 |      |
|                                         | Were any subjects removed from the study or withdrew early at this site? (Required) $\bigcirc$ Yes $\bigcirc$ No |              |                 |      |
|                                         | Number of Subjects who Completed All Research Activities Since Last Review Rename                                |              |                 |      |
|                                         | Total Number of Subjects who Completed All Research Activities (Required)                                        |              |                 |      |
|                                         |                                                                                                    |              |                 |      |
|                                         | Previous Next Save for Later More >                                                                              |              |                 |      |

- a) The approved number of subjects/records/specimens is available for your reference.
- b) Enter the number of subjects consented and enrolled for the site and studywide since last IRB review.
- c) Enter the site-specific enrollment information.
- 6. Enter the race/ethnicity information for <u>only subjects that were consented and</u> <u>enrolled at the site since last IRB review.</u>

| Adventist<br>HealthCare                      | & Collab                                            | orators                                                 | Racial & Ethnic Cate            | gories                 | •                                         | Page 4 of 7      |          | Next |
|----------------------------------------------|-----------------------------------------------------|---------------------------------------------------------|---------------------------------|------------------------|-------------------------------------------|------------------|----------|------|
| Site Closure Application Racial & Ethnic Cat | egories                                             |                                                         |                                 |                        |                                           |                  |          |      |
|                                              | Number of subject                                   | ts consented and enrolled a                             | at the site since last IRB revi | ew                     |                                           |                  | Add Note |      |
|                                              | 17                                                  |                                                         |                                 |                        |                                           |                  |          |      |
|                                              | Racial & Ethnic Ca                                  | tegories Enrollment Inforn                              | nation                          |                        |                                           |                  | Add Note |      |
|                                              | In the table below,                                 | insert the racial and ethnic ca                         | ategories of subjects consented | and enrolled at this : | site. Click <mark>'save'</mark> after ent | ering each row o | of data. |      |
|                                              | Please enter the<br>rows in the table<br>(Required) | racial and ethnic categorie<br>should correspond to the | View Audit<br>lata.             |                        |                                           |                  |          |      |
|                                              | # of Subjects*                                      | Gender*                                                 | Race*                           |                        | Ethnicity*                                |                  | Action   |      |
|                                              |                                                     | · · · · · · · · · · · · · · · · · · ·                   |                                 | ٣                      |                                           | ٣                | Save     |      |
|                                              |                                                     |                                                         |                                 |                        |                                           |                  |          |      |

- Previous Next Save for Later More +
- a) The number for subjects consented and enrolled at the site since the last IRB review is available for your convenience.
- b) Enter the subject's ID, gender, race, and ethnicity. If there were no subjects consented and enrolled since the last IRB review, enter '0' for the subject ID, and 'N/A' for the drop downs.
- c) You must save the information entered before adding another row of information.
- 7. For the following pages, you will answer questions about the study's safety and adverse events, protected health information/data management/record retention, and data management/research records.

### PI Sign-Off and Admin Pre-Review:

8. After you have entered all the required information, you may now submit the form or save for later. Once the form is submitted, it will go directly to the PI for sign-off.

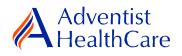

9. The PI will receive the following email, as shown below, which will include information on the Site Closure and a link to the Site Closure Form.

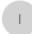

IRB@adventisthealthcare.com mhalague@terpmail.umd.edu
Site Closure for TWA-2013-09 Requires Signature

12:48 AM

 $\sim$ 

Dear Test PI, MD,

Maria Halaguena has submitted a site closure for TWA-2013-09-GraftMaster® RX Coronary Stent Graft System.

Click here to review and sign-off on the submission. Site Closure Application

For additional questions, please contact the IRB Office at 301-315-3400.

10. If the PI has suggested comments/modifications to the site closure form prior to IRB submission, you will receive the following email, as shown below. The site closure form will go back to data entry and you may edit the form accordingly.

| IRB@adventisthealthcare.com     | mhalague@adventisthealthcare.com | 12:51 AM |
|---------------------------------|----------------------------------|----------|
| PI Requested Changes to Site Cl | osure for TWA-2013-09            | ~        |

Dear Maria Halaguena,

Test PI, MD has reviewed the site closure for TWA-2013-09-GraftMaster<sup>®</sup> RX Coronary Stent Graft System and is requesting changes before it can be submitted to the IRB.

PI requested changes:

test

Click here to access the form and make the changes. Site Closure Application

For additional questions, please contact the IRB Office at 301-315-3400.

11. After you have finished making the revisions, the form will go back to the PI for sign off.

**Please note:** Every time a change is made to the study documents, the PI must sign off afterwards.

12. The IRB Office will review the site closure form and if there are any changes requested, you will receive the following email.

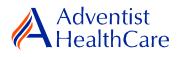

|          | IRB@adventisthealthcare.com m                                                                  | nalague@terpmail.umd.edu; mhalague@adventisthealthcare.com 🝷                                        | 12:59 AM          |
|----------|------------------------------------------------------------------------------------------------|----------------------------------------------------------------------------------------------------|-------------------|
|          | IRB Admin Requesting Changes to S                                                              | ite Closure for TWA-2013-09                                                                         | ~                 |
| IRB Stu  | dy Number: TWA-2013-09                                                                         |                                                                                                    |                   |
| Study 1  | ïtle: GraftMaster® RX Coronary Stent Graft                                                     | System                                                                                              |                   |
| Dear Te  | est PI, MD,                                                                                    |                                                                                                    |                   |
| The IRE  | Office has administratively reviewed the a                                                     | bove referenced submission for consistency and completene                                           | ss.               |
| Please   | address the following questions:                                                               |                                                                                                    |                   |
| test     |                                                                                                |                                                                                                    |                   |
| Click he | ere to access the form. Site Closure Applicat                                                  | tion<br>Rename                                                                                      |                   |
|          | rm is open for edits. Please respond to the<br>contacted at <u>IRB@adventisthealthcare.com</u> | se concerns and include any revised documentation in the for<br>or 301-315-3400 with any questions. | m. The IRB Office |
| Thank    | you.                                                                                           |                                                                                                    |                   |

13. To make the changes requested by the IRB Office, click on the blue form link and you will be directed to the x-form. The IRB Office will utilize the notes feature to communicate the required changes to the research study teams, which will make it easier to identify the required changes on the x-form. You may also use the notes feature to communicate with your collaborators by keeping them internal.

| Adventist<br>HealthCare                        | æ            | Collaborators                                      | Protected Health Information/Data M | anagement/Record R 🔻            | Page                  | of 7           | Next |  |
|------------------------------------------------|--------------|----------------------------------------------------|-------------------------------------|---------------------------------|-----------------------|----------------|------|--|
| Site Closure Application Protected Health Info | rmation/Dat  | ta Management/Record Reten                         | tion                                |                                 |                       |                |      |  |
|                                                |              | ll you keep the PHI or link (ide<br>(v) (Required) | entifying code) to the PHI ident    | ifiers? (State timeframe in mor | nths/years Add !      | ote View Audit |      |  |
|                                                |              | Entered: 03/20/19 By: Hala test                    | guena, Maria <b>Internal:</b> No    |                                 | <i>₫</i> <b>9</b> , 1 | ٢              |      |  |
|                                                | testing      |                                                    |                                     |                                 | *                     |                |      |  |
|                                                |              |                                                    |                                     |                                 | //                    |                |      |  |
| V                                              | Who will hav | re access to PHI identifiers col                   | lected for this research study?     | (Required)                      |                       | ote View Audit |      |  |
|                                                | testing      |                                                    |                                     |                                 | *                     |                |      |  |
| Ľ                                              |              |                                                    |                                     |                                 |                       |                |      |  |
| F                                              | Please provi | de your plan to ensure that PH                     | II will not be improperly disclos   | ed. (Required)                  | Add I                 | ote View Audit |      |  |
|                                                | test         |                                                    |                                     |                                 | **                    |                |      |  |
|                                                |              |                                                    |                                     | Rename                          | 1                     |                |      |  |

Previous Next Save for Later More +

**Please note:** You cannot submit the form until the changes requested by the IRB Office have been made.

- 14. After you have made the changes requested by the IRB Office, the form will go to the PI for sign off.
- 15. If no additional changes are requested by the PI and IRB Office, the site closure form is ready to be reviewed by the IRB.

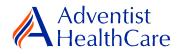

### **IRB Review:**

### **Expedited Review**

16. If the site closure is reviewed via expedited review, the study team should receive an acknowledgement letter within 4-5 business days. The acknowledgement letter will be sent to the PI and creating user via email, as shown below.

| T        |                                                       | nalague@terpmail.umd.edu; mhalague@adventisthealthcare.com  + | 01 | 11:47 AM |
|----------|-------------------------------------------------------|---------------------------------------------------------------|----|----------|
|          | TWA-2013-09: Study Closure                            |                                                               |    | ~        |
| PDF<br>J | TWA-2013-09 Acknowledgement Letter dated Mar<br>80 KB | 2019.pdf _                                                    |    |          |

IRB Study Number: TWA-2013-09

Study Title: GraftMaster® RX Coronary Stent Graft System

Dear Test PI, MD,

Attached is the study closure acknowledgement letter for the above referenced study. This protocol is now closed and no further study activities are authorized, including long-term follow-up, long-term data collection, and data analysis.

Please contact the IRB office at IRB@adventisthealthcare.com or (301) 315-3400 with any questions.

Thank you.

17. If the site closure receives a determination other than a full-approval, you will receive an email, as shown below, prompting you to make revisions to the form. To make the changes, click on the blue form link. After you have made revisions, the form will go to the PI for sign-off.

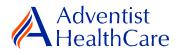

 IRB@adventisthealthcare.com
 mhalague@terpmail.umd.edu; mhalague@adventisthealthcare.com
 Wed 9:47 AM

 Study TWA-2013-09 Site Closure Requires Changes
 v

IRB Study Number: TWA-2013-09

Study Title: GraftMaster® RX Coronary Stent Graft System

Dear Test PI, MD,

The IRB has reviewed the site closure documents for the above referenced study via expedited review and determined that modifications are needed. Please address the following questions:

test

Please click the form link to access the form and make changes. Site Closure Application

Thank you.

### **Referral to Full-Board**

18. If the site closure is referred to full-board review, you will receive the email, as shown below, informing you of the referral.

|   | IRB@adventisthealthcare.com      | mhalague@terpmail.umd.edu; mhalague@adventisthealthcare.com 👻 | 7:41 PM |
|---|----------------------------------|---------------------------------------------------------------|---------|
| 1 | Study 2018-07 Referred to Full-B | oard                                                          | ~       |

IRB Study Number: 2018-07

Study Name: EnSite Precision Observational Study

Dear Test PI, MD,

2018-07-EnSite Precision Observational Study was referred for full-board review. Please contact the IRB Office at IRB@adventisthealthcare.com or 301-315-3400 with any questions.

Thank you.

#### **Full-Board**

19. After the convened IRB meeting, the PI and creating user will receive an email containing the determination letter and informed consent form (if applicable) within two days of the IRB meeting.

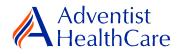

- 20. If the IRB has determined that modifications are needed to the site closure form, the IRB Office will send an email to the PI and creating user of the changes requested. The determination letter will be available in both a pdf and word copy for your convenience. The form will then go back to data entry and PI sign off.
- 21. To view the determination letter and stamped informed consent form within IRBManager, go to the study profile and click on the 'Site Closure event'. On the 'actions side bar', go to 'attachments' and then 'generated docs'.

#### **Principal Investigator Guidance**

1. You will receive an email from <u>IRB@adventisthealthcare.com</u> informing you an xform has been completed by a research staff member. The email will contain a link to the site closure form.

| I        | IRB@adventisthealthcare.com mhalague@terpmail.umd.edu Site Closure for TWA-2013-09 Requires Signature | 1:02 AM |
|----------|----------------------------------------------------------------------------------------------------|---------|
| Dear Tes | st PI, MD,                                                                                            |         |

Maria Halaguena has submitted a site closure for TWA-2013-09-GraftMaster® RX Coronary Stent Graft System.

Click here to review and sign-off on the submission. Site Closure Application

For additional questions, please contact the IRB Office at 301-315-3400.

- 2. The blue form link will take you directly to the x-form for your signature. You can see the information entered by the creating user such as the specific changes to the research, rationale and justification for the proposed changes, attachments, etc.
- If you agree with the information put forth in the submission and attest to the closure of the study, you will electronically sign-off on the document by inputting your IRBManager password.

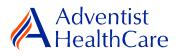

| Adventist<br>HealthCare  | Collaborators PI Attestation and Signature v Page 1 of 1                                                                                                    | Next |
|--------------------------|----------------------------------------------------------------------------------------------------|------|
| Site Closure Application | n PI Attestation and Signature                                                                                                    |      |
|                          | Is this site closure ready to be sent to the IRB? (Required) View Audit                                                                                                    |      |
|                          | ●Yes<br>○No                                                                                                    |      |
|                          | I have followed all applicable policies and procedures of Adventist HealthCare and federal, state and local laws view Audit regarding the protection of human subjects in research, including, but not limited to, the following:                                |      |
|                          | <ul> <li>The research is/was performed as approved by the IRB under the direction of the Principal Investigator by<br/>appropriately trained and qualified personnel;</li> </ul>                                                                                 |      |
|                          | <ul> <li>Unanticipated problems were promptly reported to the IRB, as well as any other information necessary for appropriate<br/>oversight of the research;</li> </ul>                                                                                          |      |
|                          | <ul> <li>Research-related records and source documents will be maintained in a manner that documents the validity of the<br/>study and integrity of the data collected, while protecting the confidentiality of the data and privacy of participants;</li> </ul> |      |
|                          | · IRB approval or exemption will be obtained before initiating any new research activities involving human subjects; and                                                                                                    |      |
|                          | <ul> <li>All co-investigators, research staff, and employees assisting in the conduct of the research will be informed of their<br/>obligations in meeting the above commitments.</li> </ul>                                                                     |      |
|                          | I verify that the information provided on this Form is accurate and complete.                                                                                                    |      |
|                          | By entering your password in the space below, you acknowledge this site closure a Rename on and are electronically signing this form.                                                                                                    |      |
|                          | (Required) To sign, enter password for mhalague@terpmail.umd.edu                                                                                                    |      |
|                          | Previous) Next Save for Later More •                                                                                                    |      |

4. If you would like to request changes to the submission, you can indicate the changes you are requesting in the text box. These comments will go directly to the creating user.

| 00011                    |                                                              |                                                        |      |
|--------------------------|--------------------------------------------------------------|--------------------------------------------------------|------|
| Adventist<br>HealthCare  | Scollaborators PI Attestation and Signature •                | Page 1 of 1                                            | Next |
| Site Closure Application | PI Attestation and Signature                                 |                                                        |      |
|                          | Is this site closure ready to be sent to the IRB? (Required) | View Audit                                             |      |
|                          | ⊖Yes<br>●No                                                  |                                                        |      |
|                          | Indicate the changes you are requesting. (Required)          | View Audit                                             |      |
|                          | test                                                         | These comments will go directly to the form submitter. |      |
|                          | Previous Next Save for Later More •                          |                                                        |      |

5. Please be aware that your signature is required every time a change is made to the study documents. Any changes made to the study documents will be highlighted in yellow.

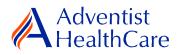

## Terminology for IRBManager:

- <sup>1</sup>X-forms: online version of the currently existing submission documents with slight modifications
- <sup>2</sup>Projects: research studies
- <sup>3</sup>Study Events/Events: actions or reviews for research studies. Examples include amendments, continuing review, and reportable event
- <sup>4</sup>Protocol site output: where the study will primarily take place. There may be more than one site listed.
- <sup>5</sup>Agent type: description of the nature of the study or the investigational aspect of the study (e.g., observational, specimen review, drug, device, etc.)
- <sup>6</sup>Creating user: the study staff member who started the x-form data entry